# **Doom 3**

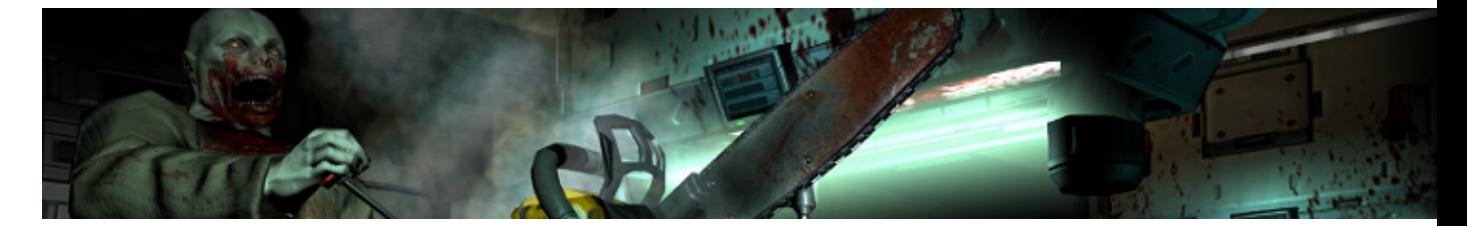

Le jeu se passe sur Mars, à la différence de son prédécesseur Doom, qui se déroule sur les deux lunes de cette même planète.

- [Présentation](#page-0-0)
- [Installation](#page-1-0)
- [En bref](#page-2-0)
- [Liens](#page-2-1)
- [Portfolio](#page-2-2)

<span id="page-0-0"></span>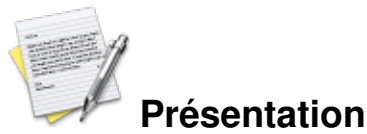

Le scénario est linéaire et simple : il faut tuer les monstres qui s'approchent trop près de vous. Le personnage parcourt des souterrains poisseux dans une obscurité endémique et un décor mécaniste. La qualité du rendu visuel donne l'impression permanente de suffoquer dans une succursale de l'enfer et des espaces confinés peuplés de comparses zombifiés et de créatures infernales - leur absence ponctuelle augmente le stress ; elle est renforcée par l'ambiance sonore particulièrement oppressante, constituée de bruits industriels, répétitifs ou démoniaques.

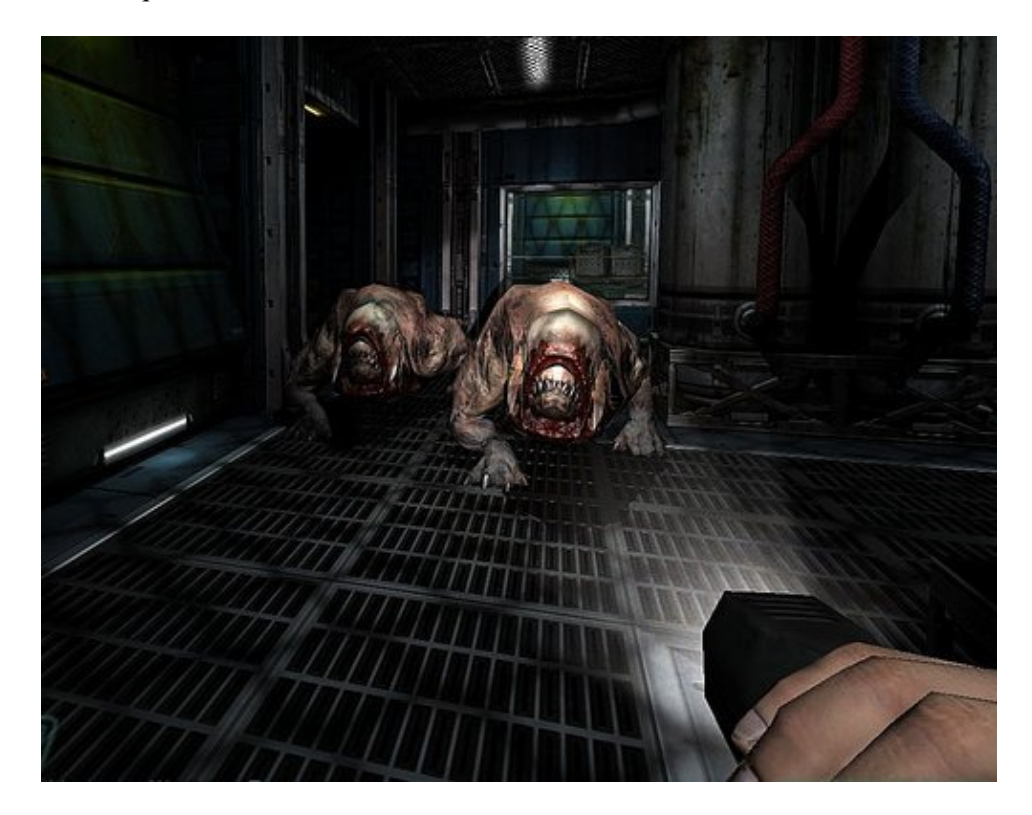

<span id="page-1-0"></span>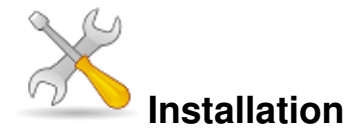

Un problème à l'installation ou à l'utilisation de ce logiciel ? [Consultez notre Faq !](http://www.jeuxlinux.fr/a58-FAQ_:_probleme_a_linstallation_ou_au_lancement_dun_jeu.html)

Récupérez le fichier d'installation su[r notre ftp](http://www.jeuxlinux.fr:80/ftp/files/doom3-linux-1.3.1.1304.x86.run).

Ouvrez un terminal et connectez-vous en root : su - Ensuite, rendez le fichier exécutable : chmod +x doom3-linux-1.3.1.1304.x86.run Puis, lancez l'installation avec la commande : ./doom3-linux-1.3.1.1304.x86.run Suivez les instruction de l'installeur.

Ensuite récupérer les fichiers qui sont sur vos CD ou votre DVD d'installation de Doom 3. Les fichiers à récupérer, se trouvant dans le répertoire Setup/Data/base, sur les CD ou le DVD, sont les suivants :

base/pak000.pk4 base/pak001.pk4 base/pak002.pk4 base/pak003.pk4 base/pak004.pk4 base/zpak000.pk4 et les copier dans votre répertoire /base (par défaut /usr/local/games/doom3/base)

#### **Installer l'extension Resurrection of Evil**

Copiez le fichier d3xp/pak000.pk4 dans le répertoire /d3xp (par défaut /usr/local/games/doom3/d3xp).

#### **Lancer doom 3**

- Mode client doom3
- Mode serveur doom3-dedicated
- $\blacktriangleright$  Mode client avec l'extension Resurrection of Evil doom3 +set fs\_qame d3xp

Une démo est également disponible, vous pourrez la récupérer sur [notre ftp](http://www.jeuxlinux.fr:80/ftp/files/doom3-linux-1.1.1286-demo.x86.run).

#### **Doom 3 en français**

Doom 3 est disponible en français sous Windows. Pour Linux, la documentation officielle déconseille l'installation des fichiers de localisation.

En réalité Doom 3 en français fonctionne sous Linux mis à part quelques problèmes avec certaines chaines de caractères qui manquent dans la version française. Nous avons donc tout simplement écrit un script qui

décompresse le fichier zpak000.pk4, insère les chaînes manquantes, recompresse et installe le tout.

Tout d'abord il faut avoir installé Doom 3 et disposer des commandes zip et unzip sur votre système. Bien entendu c'est l'utilisateur qui a installé Doom 3 qui devra effectuer les modifications.

Il faut télécharger le script joint à cet article, le décompresser, puis l'exécuter :

gunzip doom3fr.sh.gz sh doom3fr.sh Une fois l'installation terminée il faudra que chaque utilisateur modifie le fichier  */.doom3/base/DoomConfig.cfg* en remplaçant :

seta sys\_lang english

par :

seta sys\_lang french

<span id="page-2-0"></span> **En bref**

- Développeur : id Software
- Genre : Jeu de tir
- Langue : Multiple (dont le Français, textes et voix)
- Mode de jeu : solo, multijoueur
- Licence : Propriétaire
- Configuration :

Processeur Pentium III 1GHz Mémoire 256 Mo RAM Carte graphique 64 Mo Accélération graphique requise

### <span id="page-2-1"></span>**Liens**

- ▶ [Site officiel](http://www.doom3.com/)
- [Vidéo](http://www.jeuxvideo.fr/telecharger-doom-3-17414.html)

## <span id="page-2-2"></span>**Portfolio**

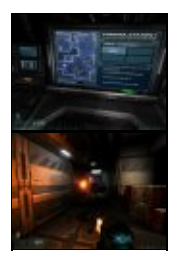

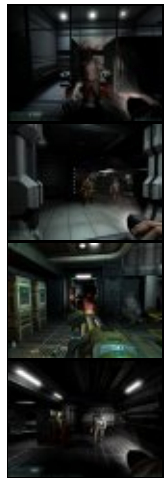

**Documents joints**

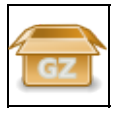

**doom3fr.sh.gz**

Article sous [GNU Free Documentation licence](http://www.gnu.org/licenses/fdl.html) - Jeuvinux.net